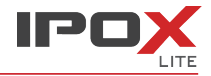

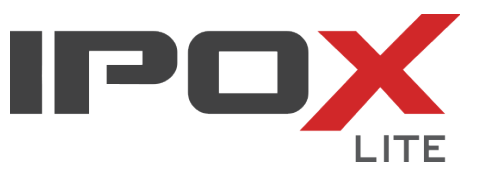

# **Skrócona instrukcja obsługi** Wersja 1.3

Dziękujemy za zakup kamery marki IPOX. Instrukcja użytkownika znajduje się na płycie CD dołączonej do urządzenia oraz na stronie internetowej [www.ipox.pl](http://www.ipox.pl/)

### **Aplikacja dla urządzeń mobilnych**

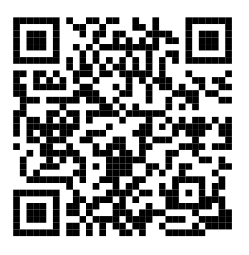

### **3. Zarządzanie kamerą**

Domyślne ustawienia kamery:

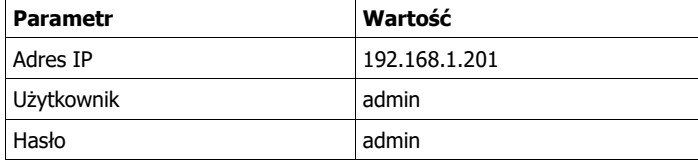

Uruchom przeglądarkę i wywołaj adres IP kamery.

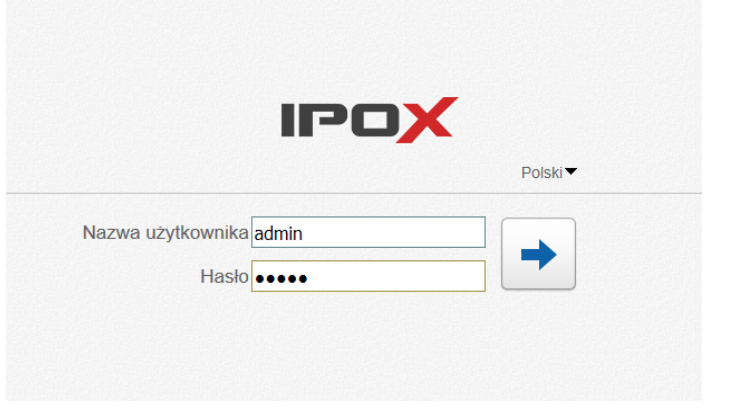

### **1. Zawartość opakowania**

Przed uruchomieniem kamery należy zapoznać się z zawartością opakowania. Powinny znajdować się w nim następujące elementy:

- kamera,<br>• skrócona
- skrócona instrukcja obsługi,
- płyta CD z oprogramowaniem,
- oraz w zależności od modelu kamery klucz imbusowy i śruby mocujące

## **2. Złącza**

Każda kamera marki IPOX posiada złącza umożliwiające jej zasilenie, podłączenie do sieci czy skomunikowanie urządzeń dodatkowych. Każde z tych złącz zostało odpowiednio oznaczone. Poszczególne modele kamer posiadają różne rodzaje złącz. Ich funkcje są następujące:

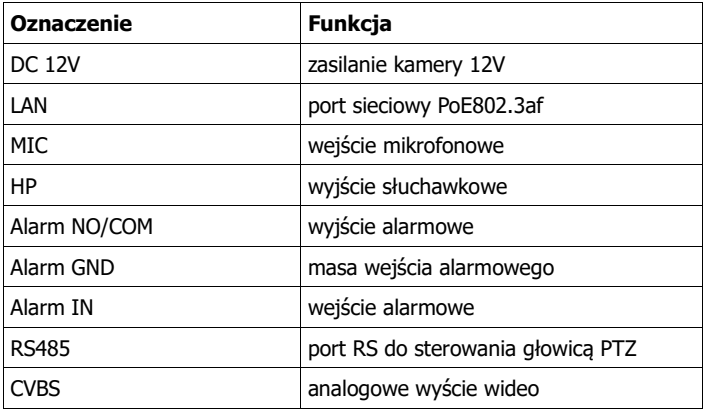

#### **4. Wyszukiwanie kamer IPOX LITE w sieci**

Uruchom aplikację **IP Search** i naciśnij przycisk **Szukaj**.

Aplikacja Easy Tool automatycznie odszuka kamery znajdujące się w sieci.

Aby zmienić adres IP wybranej kamery – zaznacz określoną kamerę na liście i wypełnij pola formularza.

Następnie naciśnij przycisk **Zmień** aby zmienić ustawienia wskazanej kamery.

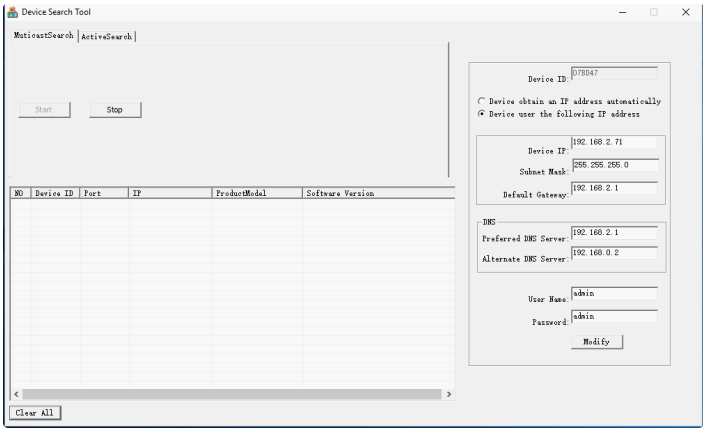

## **5. Pomoc techniczna**

[www.ipox.pl](http://www.ipox.pl/) [wsparcie@ipox.pl](mailto:wsparcie@ipox.pl)